# **How to use SNMP to set LACP on DGS-3100**

DLINK-3100-trunk-mib.mib & IEEE8023-LAG-MIB

### **1) Create link aggregation group :: DLINK-3100-trunk-mib.mib -> rlDot3adAggCreationTable:**

#### 1.1) rlDot3adAggCreationTrun

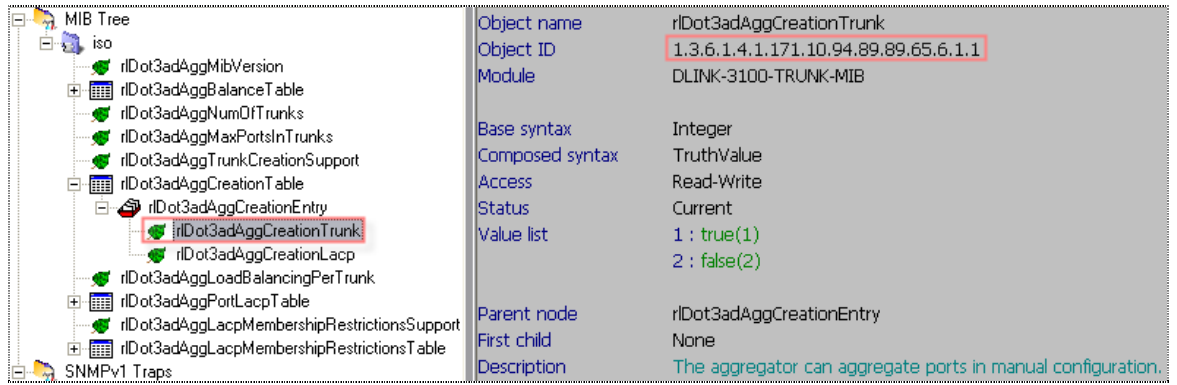

#### 1.2) rlDot3adAggCreationLacp

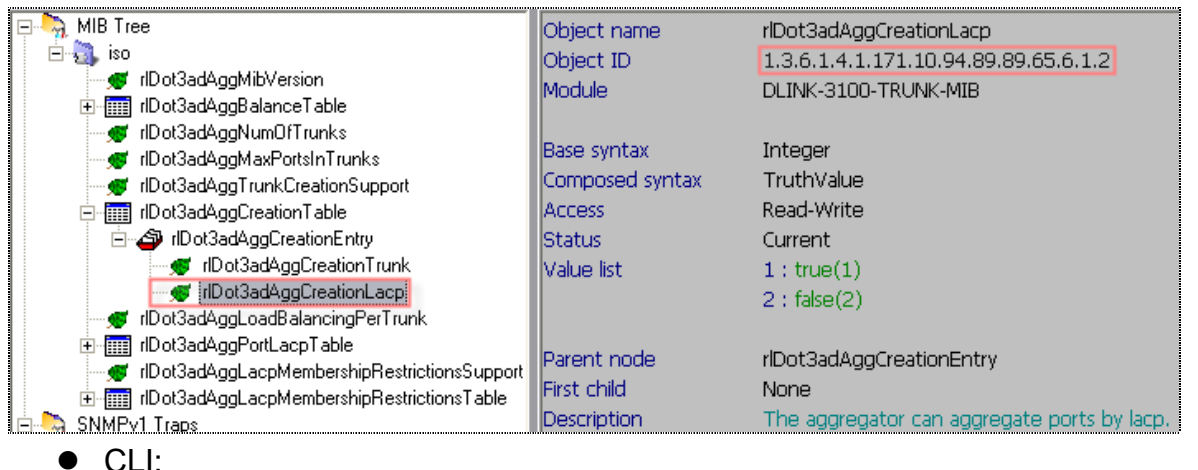

- 
- a) create link\_aggregation group\_id **1** type **static**
- b) create link\_aggregation group\_id **2** type **lacp**
- c) delete link\_aggregation group\_id **1**
- d) delete link\_aggregation group\_id **2**
- SNMP:
- a) snmpset -v2c -c private 10.90.90.90 1.3.6.1.4.1.171.10.94.89.89.65.6.1.1.**301** i **1**
- b) snmpset -v2c -c private 10.90.90.90 1.3.6.1.4.1.171.10.94.89.89.65.6.1.2.**302** i **1**
- c) snmpset -v2c -c private 10.90.90.90 1.3.6.1.4.1.171.10.94.89.89.65.6.1.1.**301** i **2**

d) snmpset -v2c -c private 10.90.90.90 1.3.6.1.4.1.171.10.94.89.89.65.6.1.2.**302** i **2**

(**301** = group id 1, **302** = group id 2…etc;

…6.1.1= Trunk (static) mode; …6.1.2 = **lacp** mode;

 $\mathbf{i} \cdot \mathbf{1} = \text{true}, \mathbf{i} \cdot \mathbf{2} = \text{false}$ 

 $\begin{array}{c} 0101 \\ 0110 \\ 0111 \end{array}$ 1.create\_delete\_trunk \_lacp\_group.pcap

# **2) Add ports into link aggregation group:: IEEE8023-LAG-MIB -> dot3adAggPortTable**

2.1) dot3adAggPortActorAdminKey:

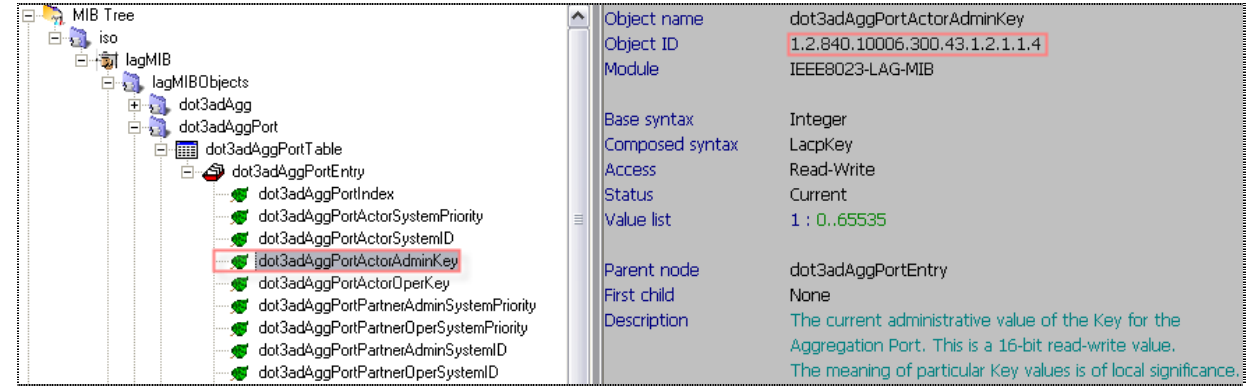

## 2.2) dot3adAggPortActorAdminState:

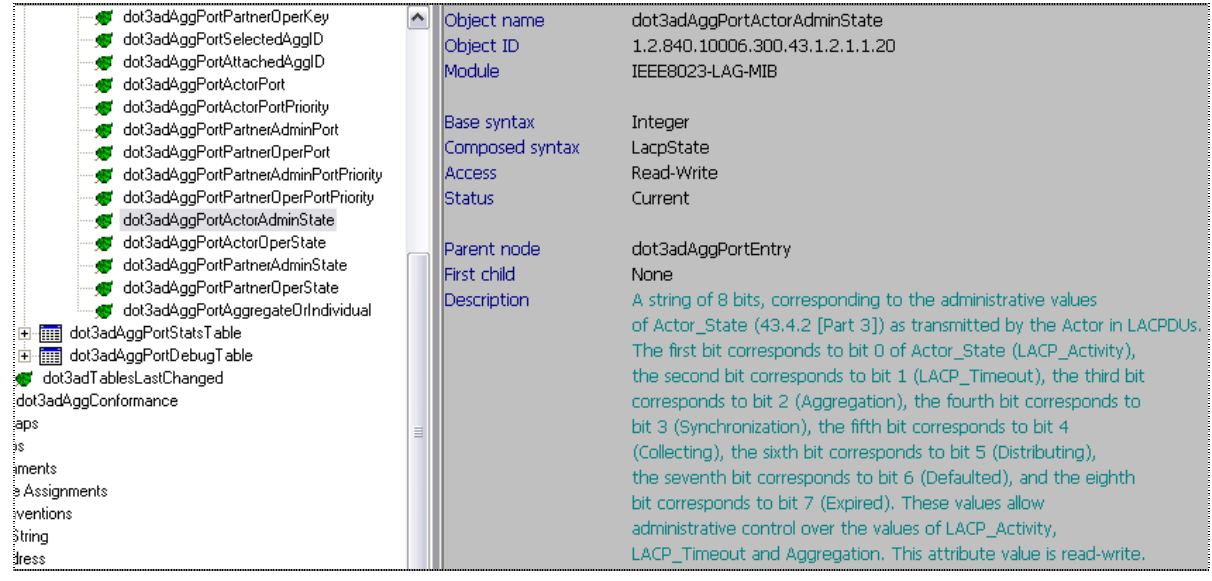

- $OLI:$
- a) config link\_aggregation group\_id **1** ports **1**-**2** state enable
- b) config link\_aggregation group\_id **2** ports **3**-**4** state enable

## SNMP:

a) snmpset -v2c -c private 10.90.90.90 1.2.840.10006.300.43.1.2.1.1.4.**1** i **301** snmpset -v2c -c private 10.90.90.90 1.2.840.10006.300.43.1.2.1.1.4.**2** i **301**

(**1 = port 1, 2 = port 2;** 

**301 = group id 1 (we set this group to trunk mode))** 

- b) snmpset -v2c -c private 10.90.90.90 1.2.840.10006.300.43.1.2.1.1.4.**3** i **302**
- 1.2.840.10006.300.43.1.2.1.1.20.**3** x **A200**
- snmpset -v2c -c private 10.90.90.90 1.2.840.10006.300.43.1.2.1.1.4.**4** i **302**
- 1.2.840.10006.300.43.1.2.1.1.20.**4** x **A200**

```
(3 = port 3 , 4 = port 4;
```
2.add\_lacp\_ports.pca p

 $\frac{0101}{0110}$ 

- **302 = group id 2 (we set this group to lacp mode)**
- **A200 = when your group mode is lacp, you need to set this hex string)**

# **3) Select link aggregation algorithm:: DLINK-3100-TRUNK-MIB -> rlDot3adAggBalanceLayer**

3.1) rlDot3adAggBalanceLayer:

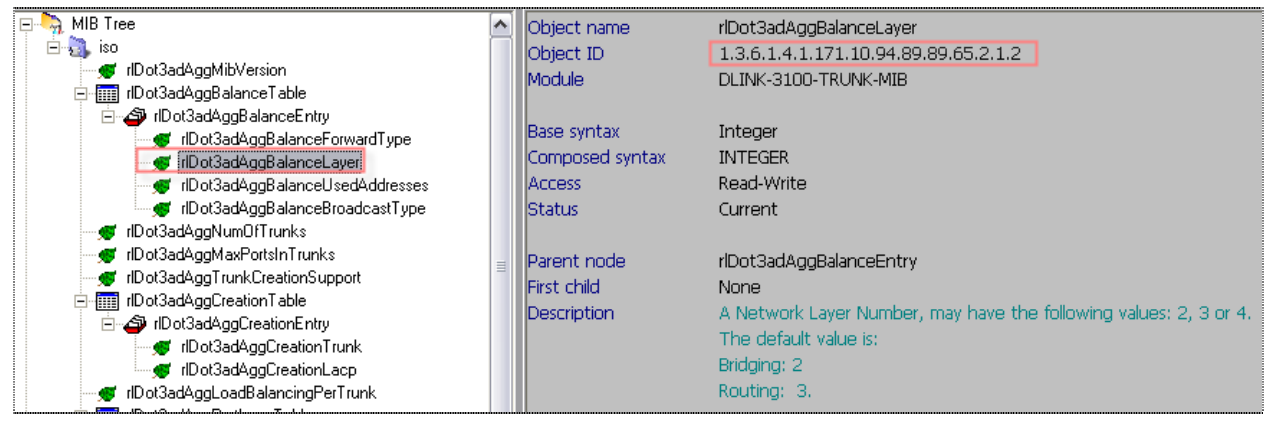

- $\bullet$  CLI:
- a) config link\_aggregation algorithm **mac\_source\_dest**
- b) config link\_aggregation algorithm **ip\_source\_dest**

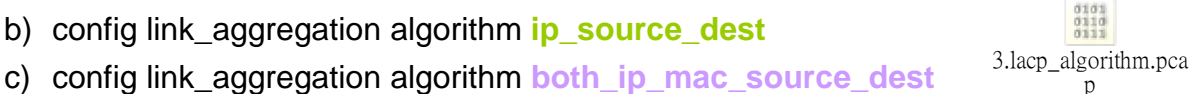

- SNMP:
- a) snmpset -v2c -c private 10.90.90.90 1.3.6.1.4.1.171.10.94.89.89.65.2.1.2.301.1 i **2**
- b) snmpset -v2c -c private 10.90.90.90 1.3.6.1.4.1.171.10.94.89.89.65.2.1.2.301.1 i **3**
- c) snmpset -v2c -c private 10.90.90.90 1.3.6.1.4.1.171.10.94.89.89.65.2.1.2.301.1 i **4**